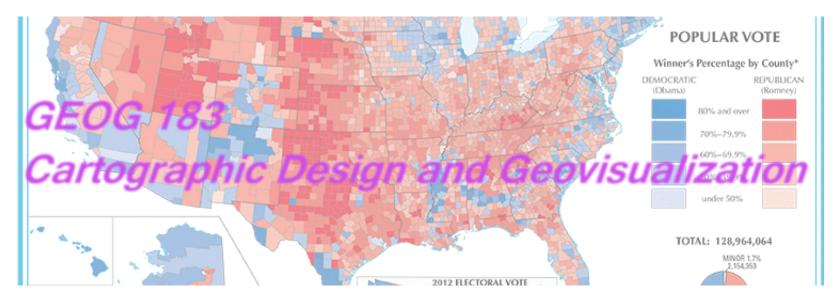

Geog183: Cartographic Design and Geovisualization Spring Quarter 2020

## Lecture 10: Production, Reproduction and Dissemination

## Historical development

- Ancient maps: many media and materials
- Papyrus used in Ancient Egypt 4thCentury BC
- Paper was invented in ancient China during the Han Dynasty (about 100BC) using mulberry bark and hemp rags
- Printing press developed in China by the Han Chinese printer Bi Sheng between the years 1041 and 1048
- German printer Johannes Gutenberg in 1450
- Printing revolution
- Wood, stone, copper engraving
- Offset press in 1875 by Robert Barclay of England for printing on tin, and in 1904 by Ira Washington Rubel of the United States for printing on paper.

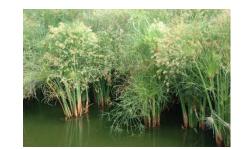

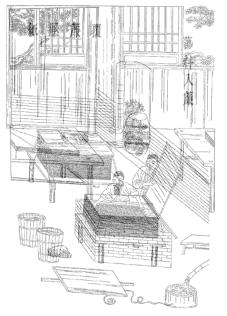

European Output of Printed Books ca. 1450–1800\*

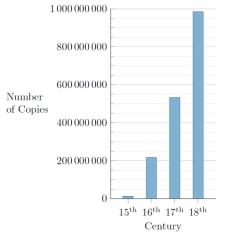

\*without Southeast Europe (Ottoman realm) and Russia

Turin Papyrus map Ancient Egyptian map Oldest surviving map of topographical interest from the ancient world Discovered at Deir el-Medina in Thebes Drawn about 1160 BC by

Amennakhte Prepared for Ramesses IV's

quarrying expedition to the Wadi Hammamat to obtain blocks of bekhen-stone

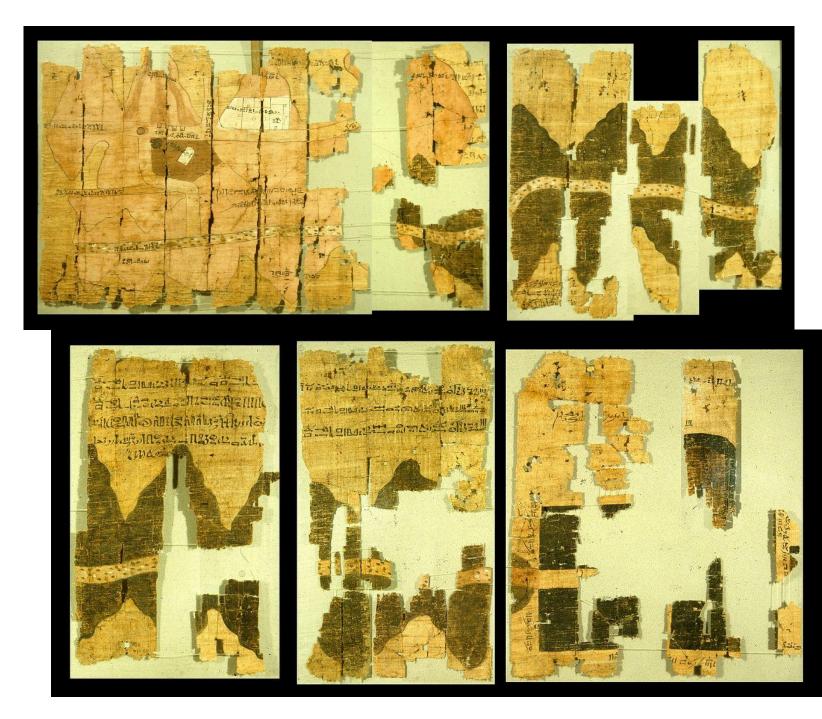

### Copper plate engraving: Wax and oil + ink

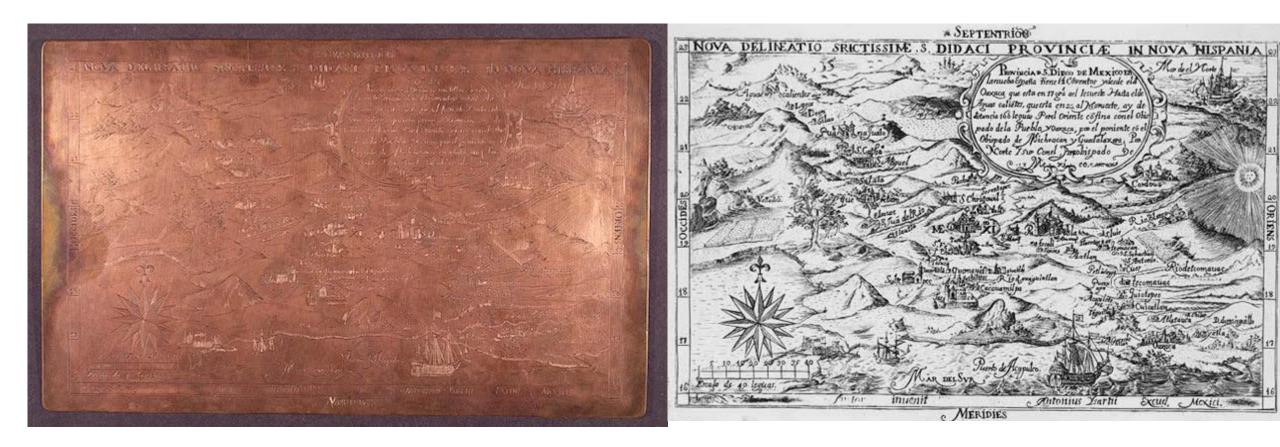

## Intaglio

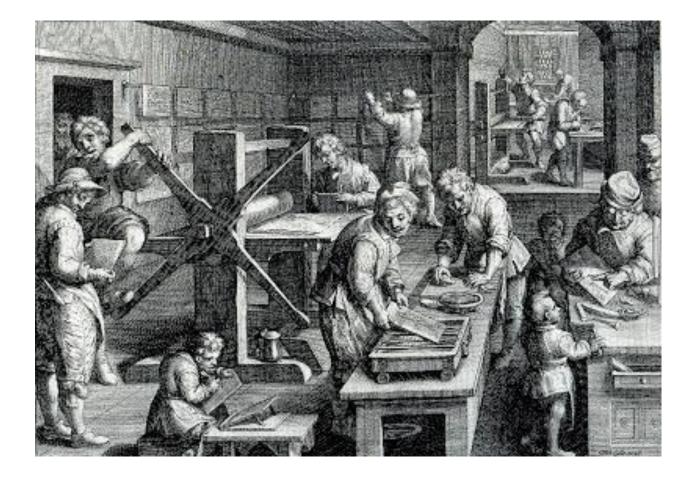

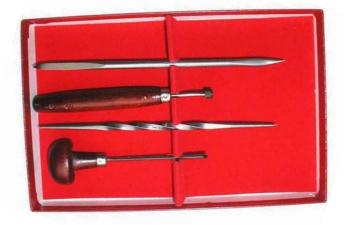

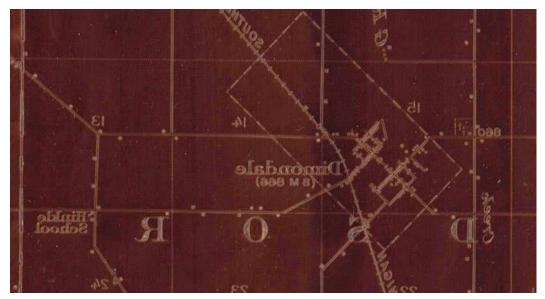

#### Offset printing: Uses CMYK color model

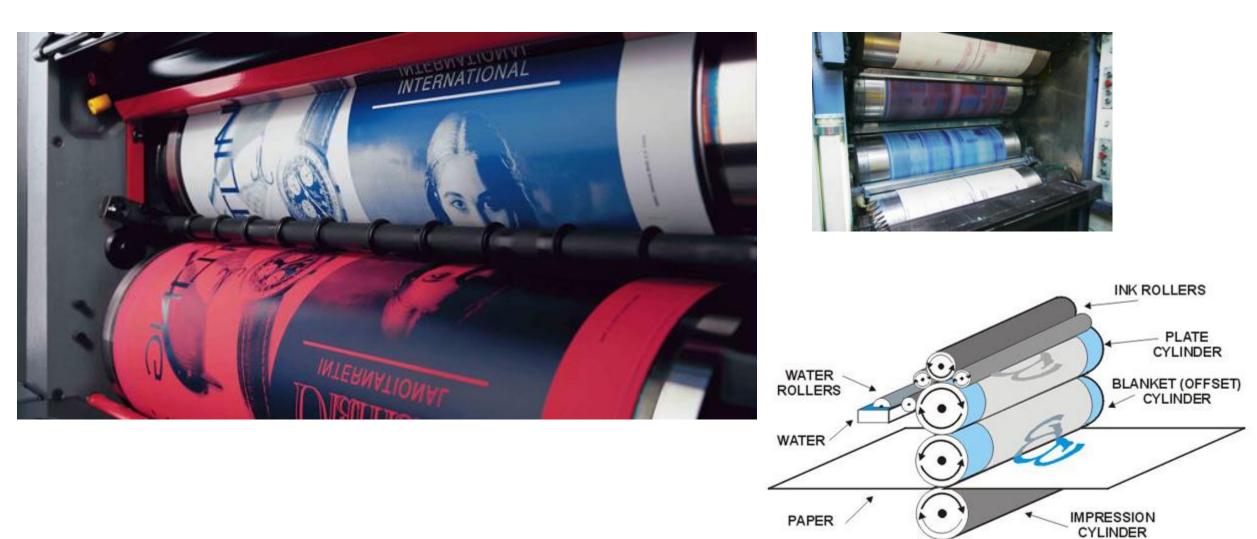

#### Lithography (Offset printing) and Photography

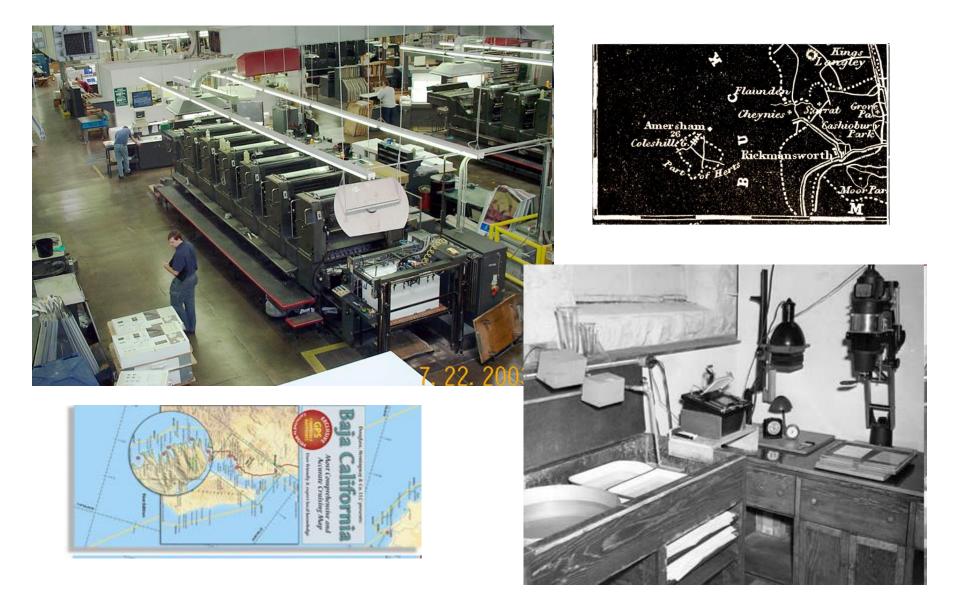

#### InkJet and LED displays/projectors

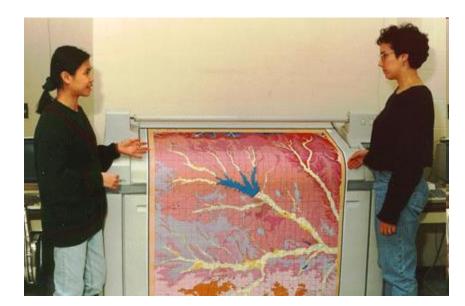

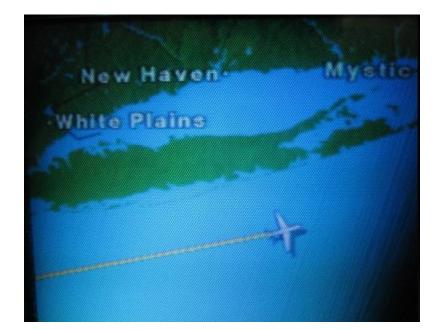

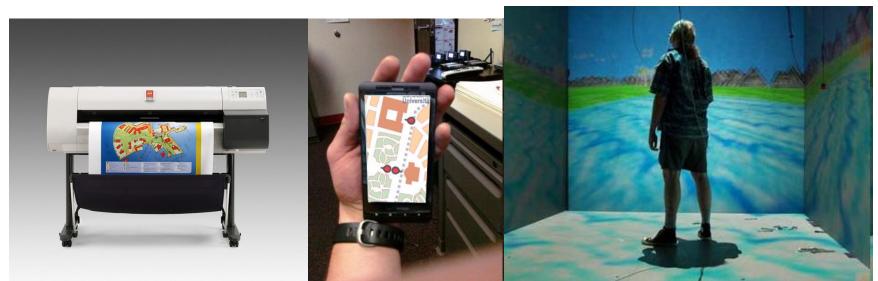

## Technology dependence

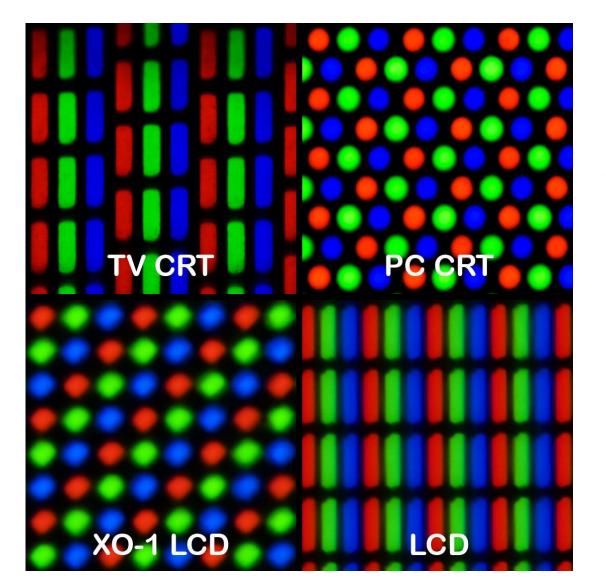

#### **Relationship of Line Screen to Printer Resolution**

Low Resolution Printer

**High Resolution Printer** 

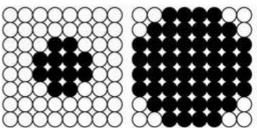

8 x 8 grid yields 64 "spots" per halftone cell for a total of 64 different shades of gray

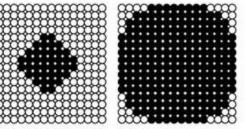

16 x 16 grid yields 256 "spots" per halftone cell for a total of 256 different shades of gray

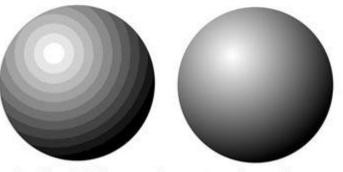

Banding (left) in a continuous tone image due to insufficient printer resolution for the chosen line screen

### Dissemination

- Print for sales
- Print for other media, books, magazines, newspapers
- Often required continuous series and coverage
- Massive update problem
- Most maps sat unused (but lasted well)
- Atlas moved to digital then web
- Web mapping uses blogs, newsfeeds, social media, twitter, etc for dissemination
- Map providers now online powerhouses, Google, Here, Bing, Apple

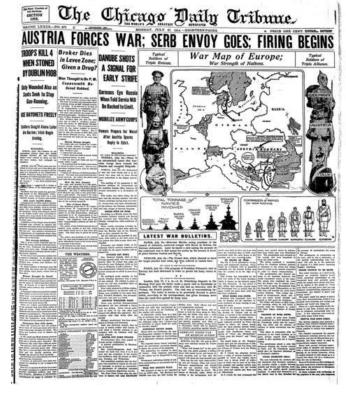

## Map editing

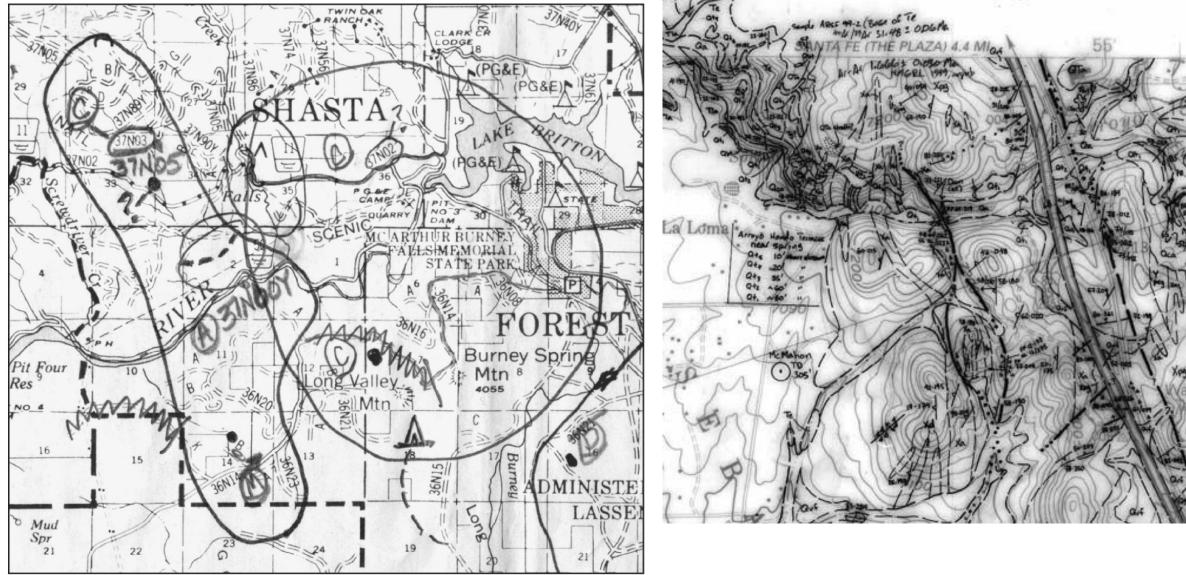

Copyright © 2009 Pearson Prentice Hall, Inc.

#### Revision with images and provisional line maps

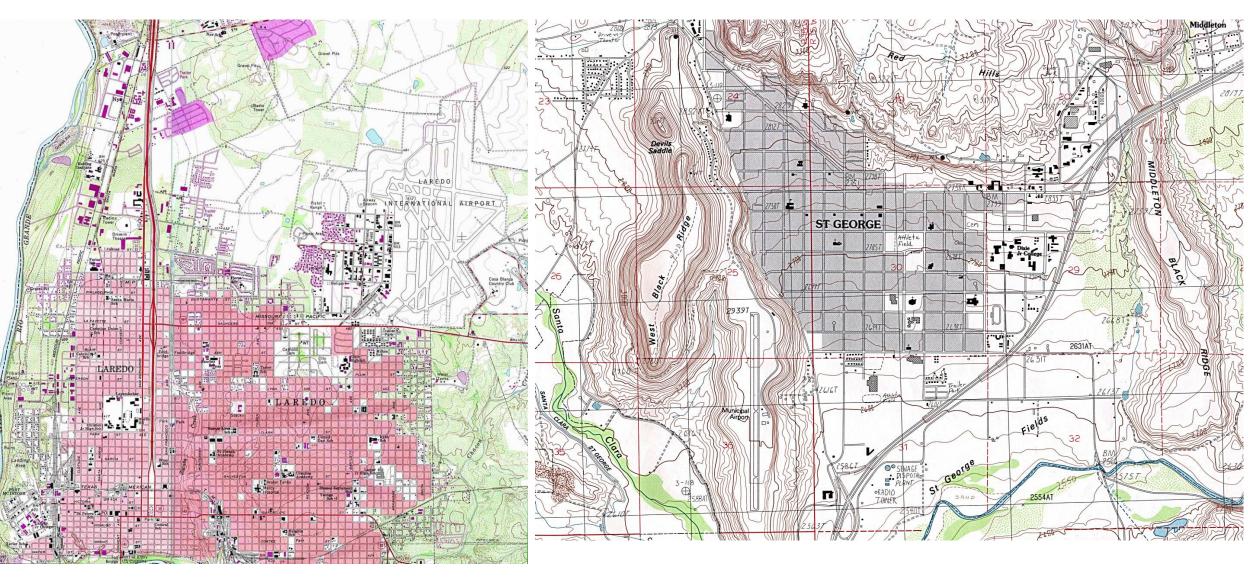

### Revision to OpenStreetMap

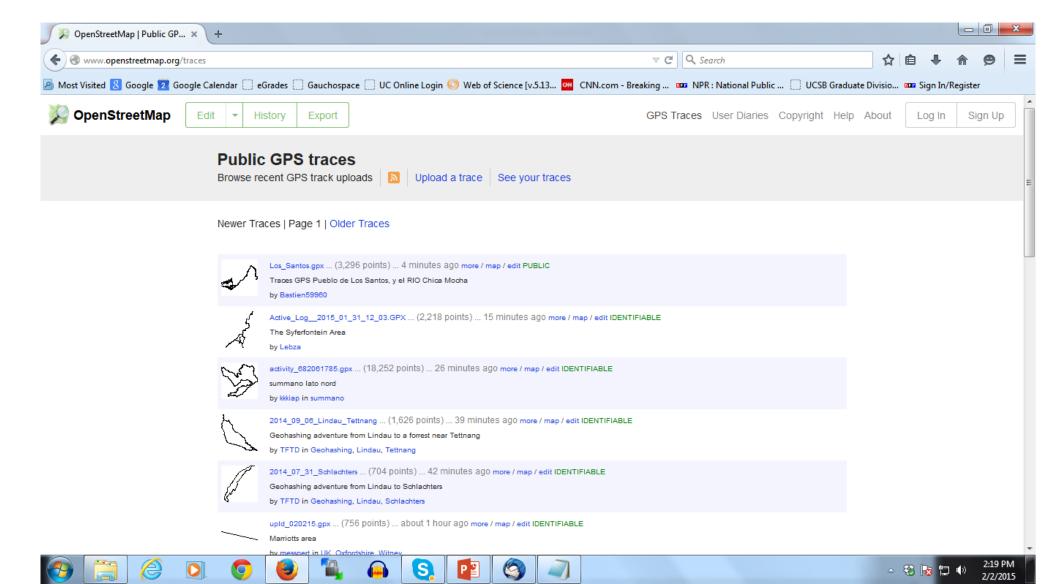

## OSM map parties

#### Let's put Beirut on the Map!

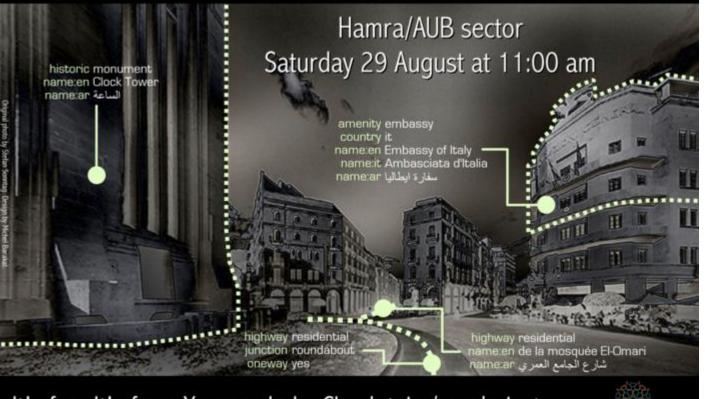

OpenStreetMap.org 🌽

It's fun. It's free. You can help. Check tr.im/mapbeirut

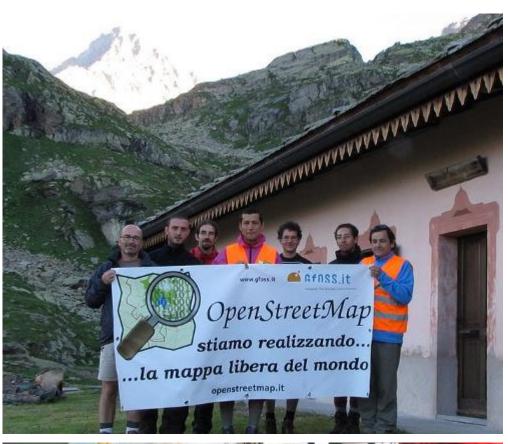

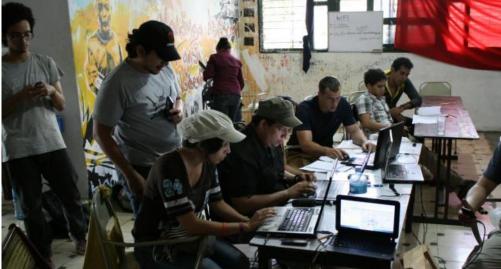

#### Separations

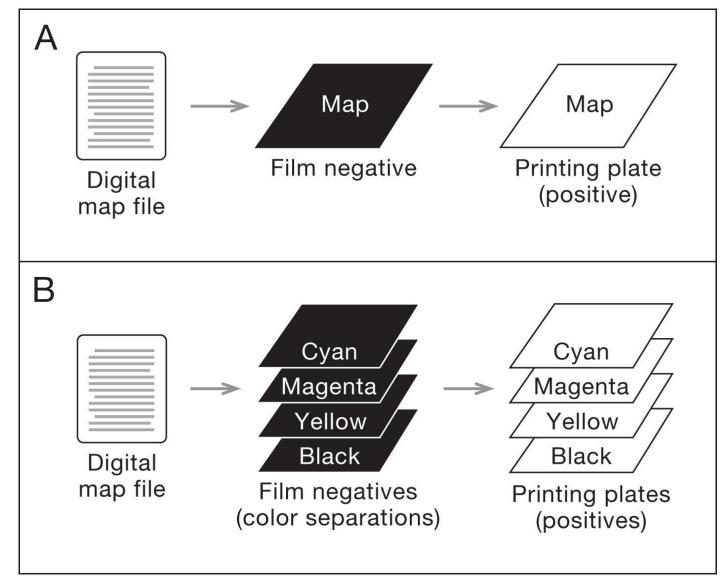

Copyright © 2009 Pearson Prentice Hall, Inc.

## Mylar map separates--Scribing

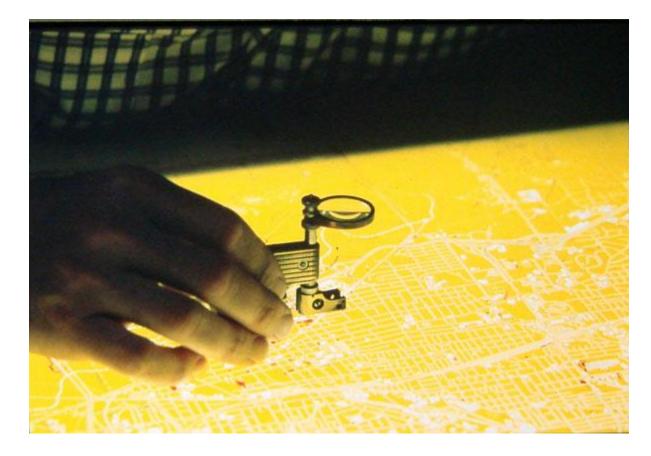

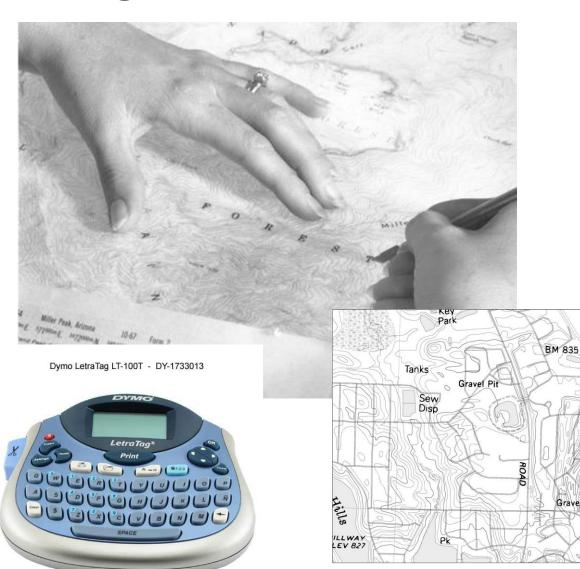

#### Mass reproduction

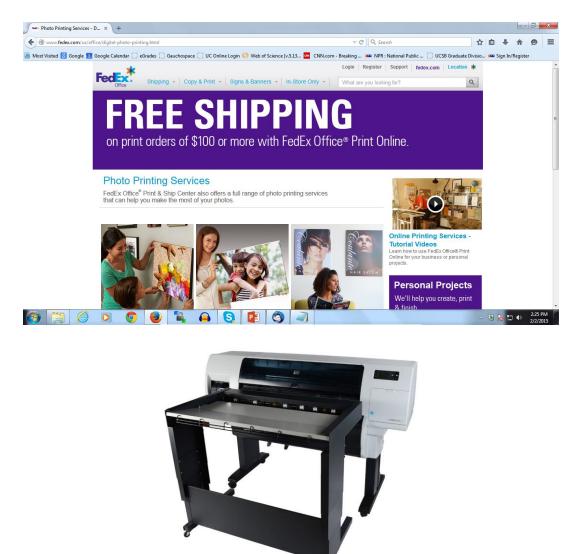

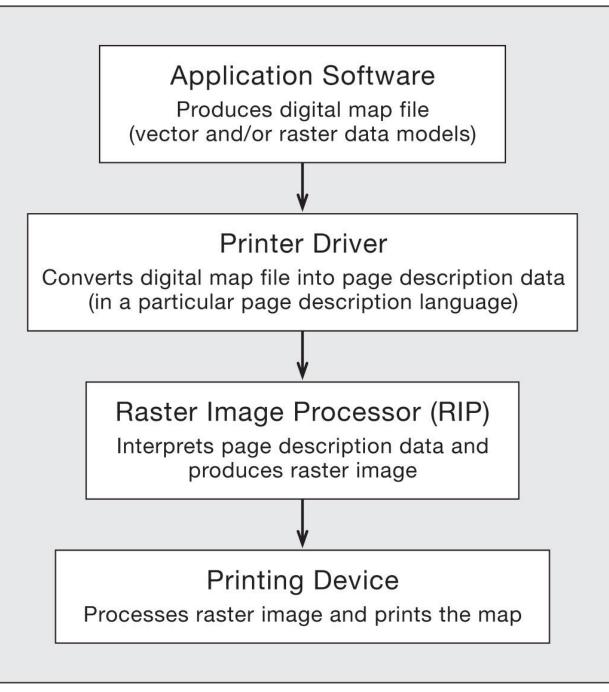

Copyright © 2009 Pearson Prentice Hall, Inc.

Dot screening

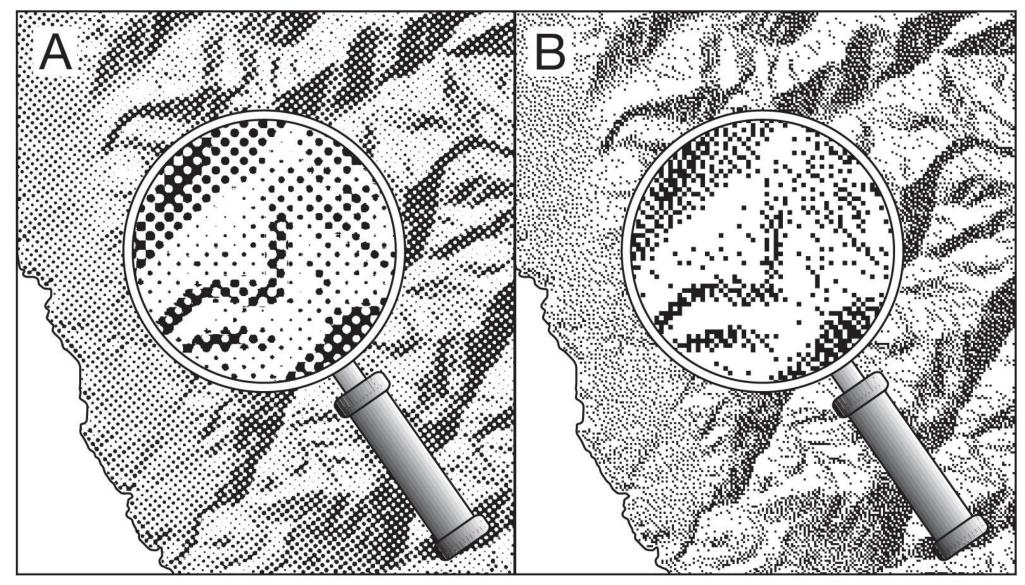

Convright @ 2009 Pearson Prentice Hall Inc.

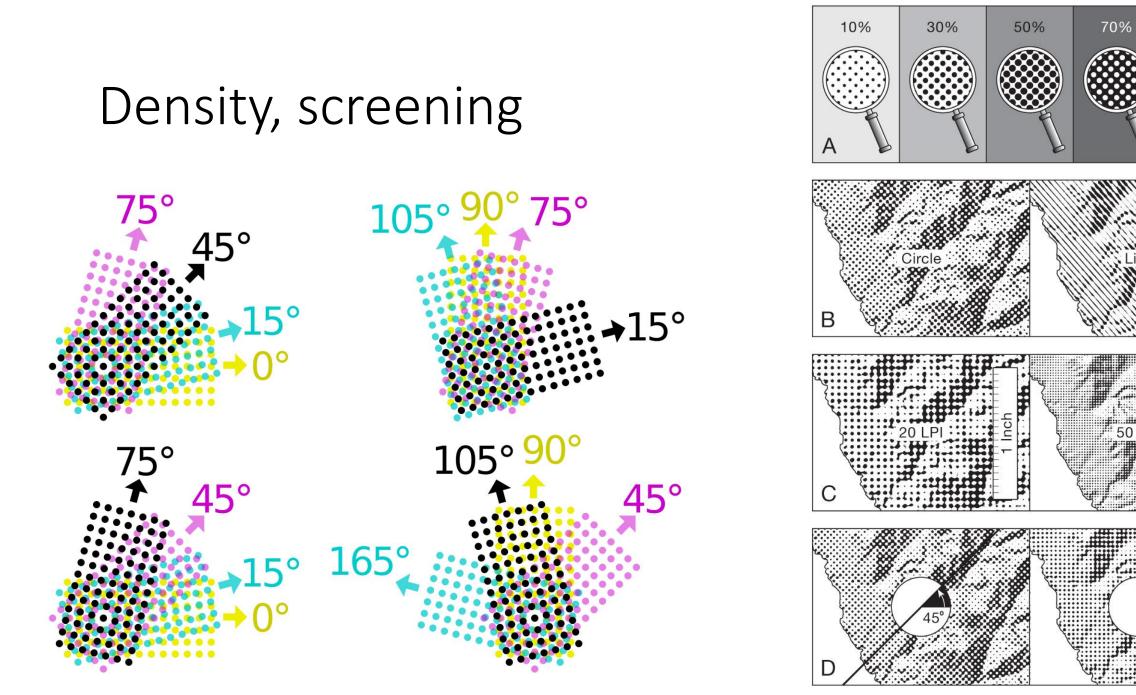

Copyright © 2009 Pearson Prentice Hall, Inc.

90%

50 L PI

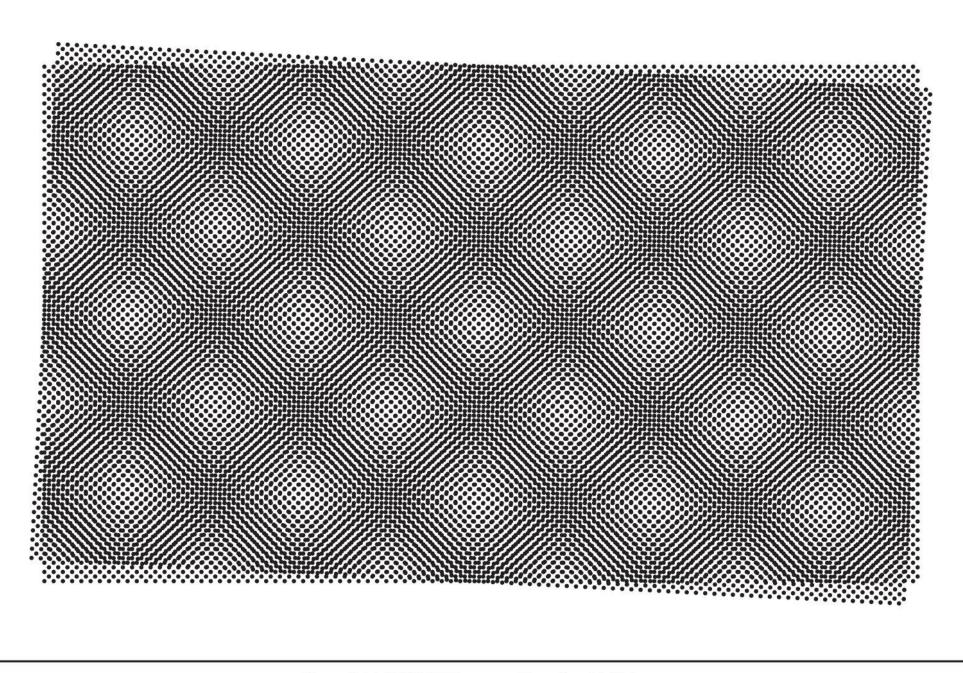

#### Pantone

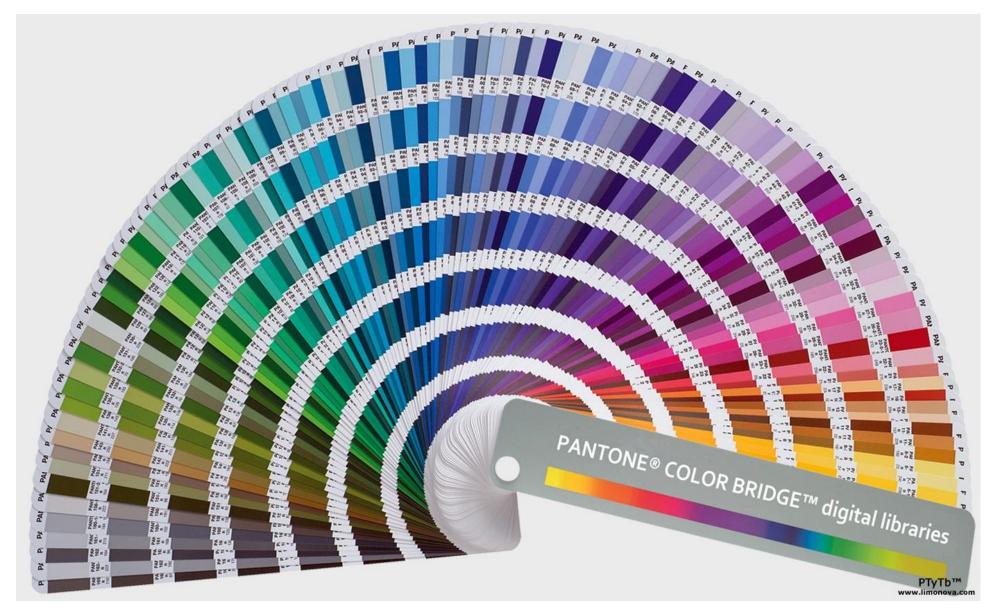

#### Proofs

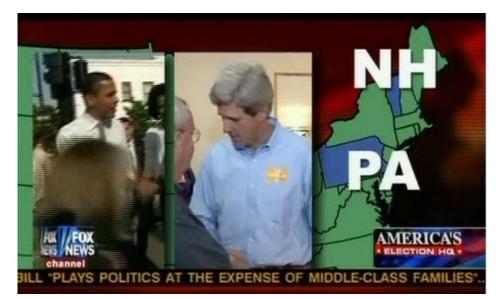

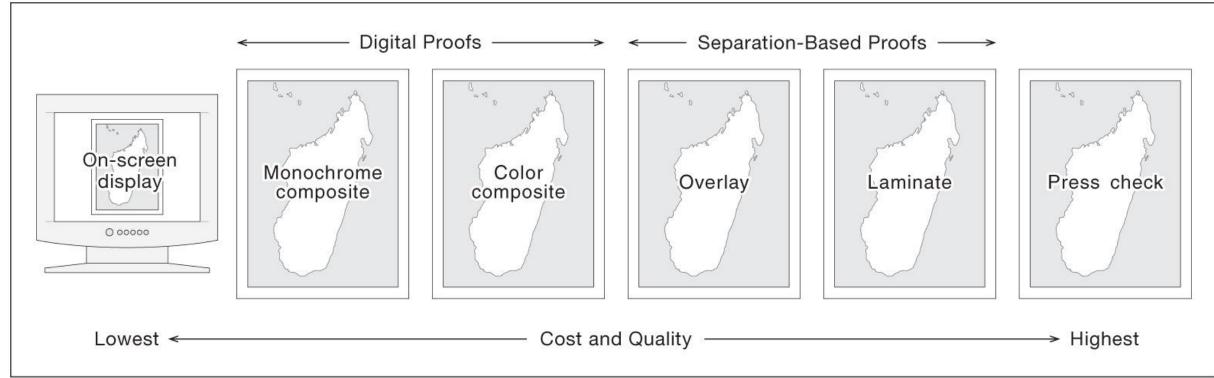

Copyright © 2009 Pearson Prentice Hall, Inc.

#### Enter the Internet

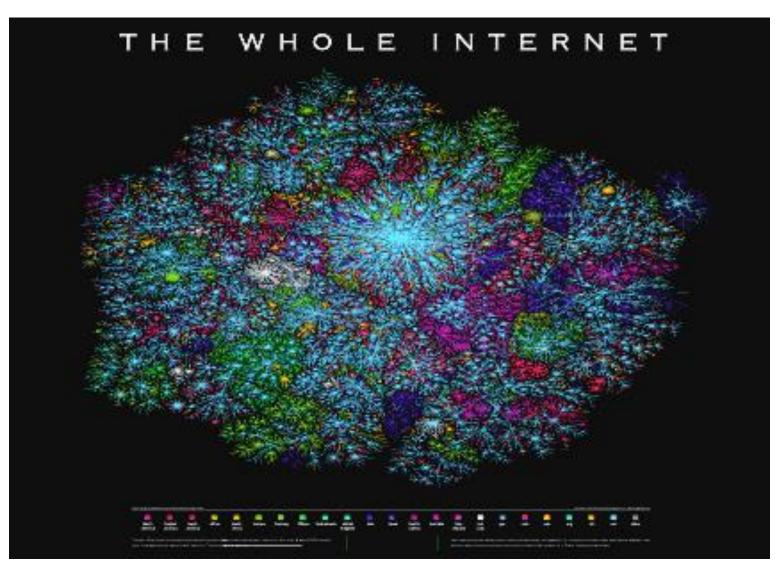

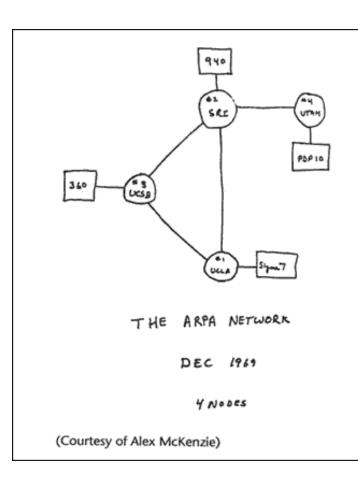

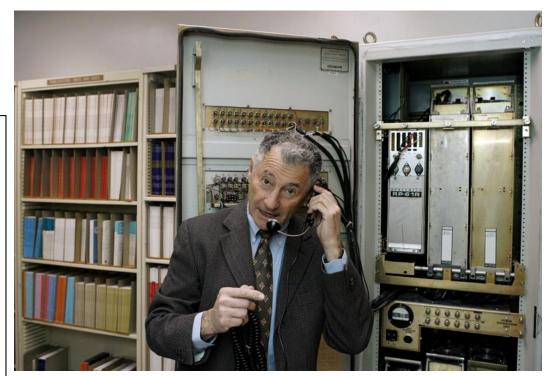

Leonard Kleinrock demonstrates how the first Internet communication was made with the help of an Interface Message Processor machine at his office at the UCLA Computer Science Department in Los Angeles 1969

## Apple's Hypercard "Stacks"

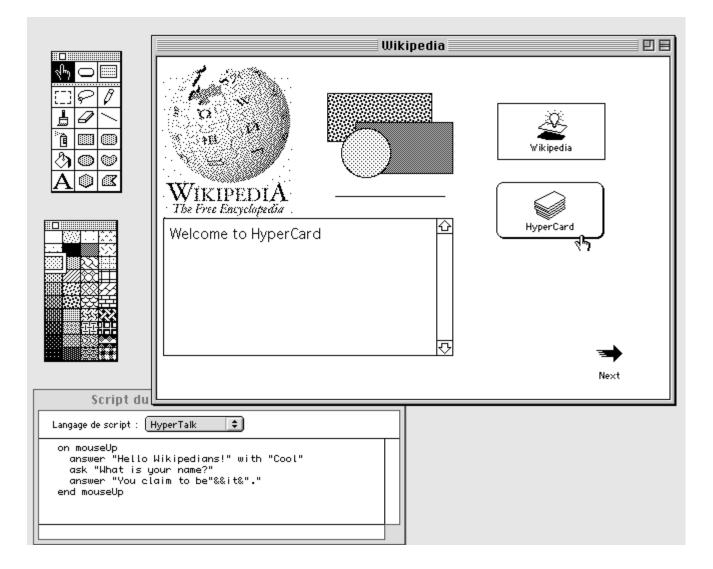

## Arrival of the Browsers

From Computer Desktop Encyclopedia Reproduced with permission. © 2004 National Center for Supercomputing Applications

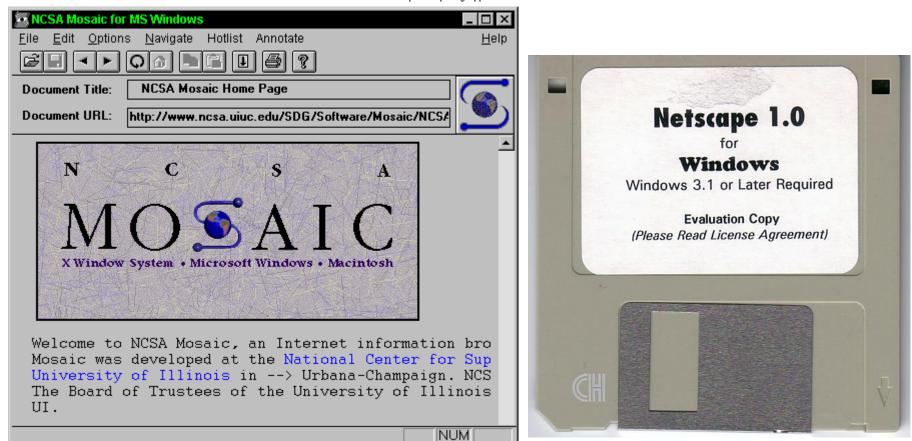

## WorldWideWeb for NeXT (1991)

|                | ] GN         | IU Operating Sy:   | stem - Free Software Foundati                                        | on (FSF) 🛛 🛛 🕅            | Info 🛛 🗶                                                                                                    | 10           |
|----------------|--------------|--------------------|----------------------------------------------------------------------|---------------------------|----------------------------------------------------------------------------------------------------|--------------|
|                | 1            | FSF   FSF Europ    | e   <u>FSF India Translations</u> of this                            | page                      | berMedia Browser/Editor                                                                                                    | ¥            |
| ٢              | GNU Operati  | ing System - F     | ree Software Foundation                                              |                           | excercise in global 2.02 with libwww 2.16pre1                                                                                             |              |
|                |              |                    |                                                                      |                           | mation availability                                                                                                    | 23:55        |
|                | 1            |                    |                                                                      |                           | original WorldWideWeb program by Tim Berners-Lee                                                                                          | 13           |
|                |              |                    |                                                                      |                           | ght 1990,91,93,94, TBL, CERN. Distribution restricted: ask for terms.                                                                     | -            |
|                |              |                    |                                                                      |                           | Text: Text which is not constrained to be linear.                                                                                         | HACH<br>HACH |
|                |              |                    |                                                                      |                           | Media: Information which is not constrained linear or to be text.                                                                         |              |
|                | Free as in F | reedom             |                                                                      |                           |                                                                                                    |              |
|                |              |                    |                                                                      |                           |                                                                                                    | ?            |
|                |              |                    |                                                                      |                           | This is a new version of the NextStep WorldWideWeb application with<br>the libWWW library. Bug reports to timbl@info.cern.ch, quoting the |              |
| Welcome to the |              | Welcome to the (   | GNU Project web server, <b>www.gnu.org</b> . The <u>GNU</u>          |                           | version information above. Check the list of known bugs in the web                                                                        |              |
|                |              | Project was laun   | ched in 1984 to develop a compl                                      | lete UNIX style operating | too.                                                                                                    | 6            |
|                |              |                    | ree software: the GNU system. (G                                     |                           | This was the original prototype for the World-Wide Web. Many                                                                              |              |
|                |              |                    | uo;GNU's Not UNIX"; it is<br>") Variants of the GNU op               |                           | browers for other platforms now exist (Read the web for details). After                                                                   | -            |
|                |              | use the kernel Lir | nux, are now widely used; thoug                                      | h these systems are       | many years lying fallow, this application has now sprouted images                                                                         |              |
|                |              |                    | as "Linux," they ar                                                  | e more accurately called  | and nested HTML elements and things. If you have an Internet<br>connection, then using "Help" under the Info menu will tell you all       |              |
|                |              | GNU/Linux systems. |                                                                      |                           | about this application. If you don't have an internet connection get                                                                      |              |
|                |              |                    | eb site of the Free Software Fou                                     |                           | onel ;-)                                                                                                    |              |
|                |              |                    | anizational sponsor of the GNU P<br>from corporations or grant-makir |                           | If you want to be able to read news, you should set the name of your                                                                      |              |
|                |              | on support from in | ndividuals like you who support f                                    | FSF's mission to          | local news server in the preferences.                                                                                                    |              |
| ŧ              |              |                    | t and promote the freedom to use<br>computer software, and to defend |                           |                                                                                                    | 10           |
| =              | a .          | K                  | computer soltware, and to defend                                     | The lights of Piee        |                                                                                                    | K-           |
| -              | orldWideWeb  |                    | ocument                                                              | 🔟 Navigate 🖾 🛛 Find       | Mark/Inspect                                                                                                    | 2 Section    |
| In             |              | Copy style 1       | pen file                                                             | o Back ^ Find F           | Panel ft Selection Link destination Image                                                                                                 | -            |
| _              | avigate P    |                    | pen given document address                                           | O Next > Find N           | Vext g                                                                                                    | -1           |
| -              | ocument ト    |                    | ew file                                                              |                           | Previous d Change                                                                                                    |              |
| _              | nd ⊵         |                    | espond                                                               | R Home H Enter:           | Selection e Link selection to Insert                                                                                                    |              |
| E              |              |                    | ave                                                                  |                           | to Selection j marked image                                                                                                    |              |
| _              | nks Þ        |                    | ave all edited windows                                               | S Links 🔀                 |                                                                                                    |              |
| _              | yle ⊵        |                    | ave a copy in                                                        | P Markall A               | relatonship (none) T                                                                                                    |              |
|                | int p        | Heading 1 !        | spect                                                                |                           | ked:                                                                                                    |              |
| _              | age layout   |                    | liagnostics)                                                         | ▶ Link to marked L        | ee . http://www.gnu.org/                                                                                                    | -            |
| _              | indows P     |                    | iniaturize                                                           | Link to New Nes           | ss. Inhwww.gin.org                                                                                                    |              |
| _              | de h         |                    | pen master template document                                         | Unlink Z                  | Open <                                                                                                    | 54           |
| _              |              |                    | ose all other windows                                                | W Link to file            |                                                                                                    | 6            |
| G              | uit q        | Panel              | ose                                                                  | w Help                    |                                                                                                    |              |

## ArcView 1.0 1995

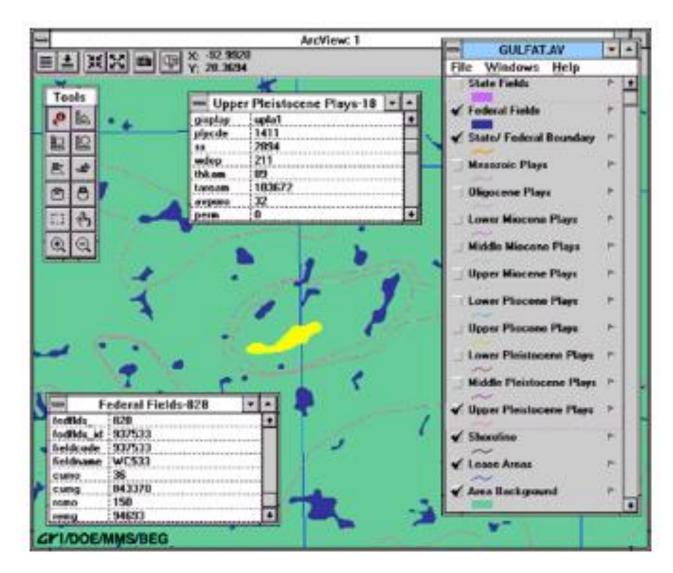

## Arc Internet Map Server (ArcIMS)

- Advanced web GIS
- Product of ESRI
- Simplified ArcView
  - Basic GIS functions
- Single interface
- Uses ArcView Shapefiles
- June 2000

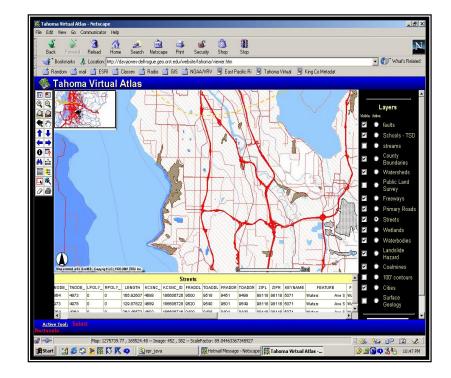

## Software Mash-Ups

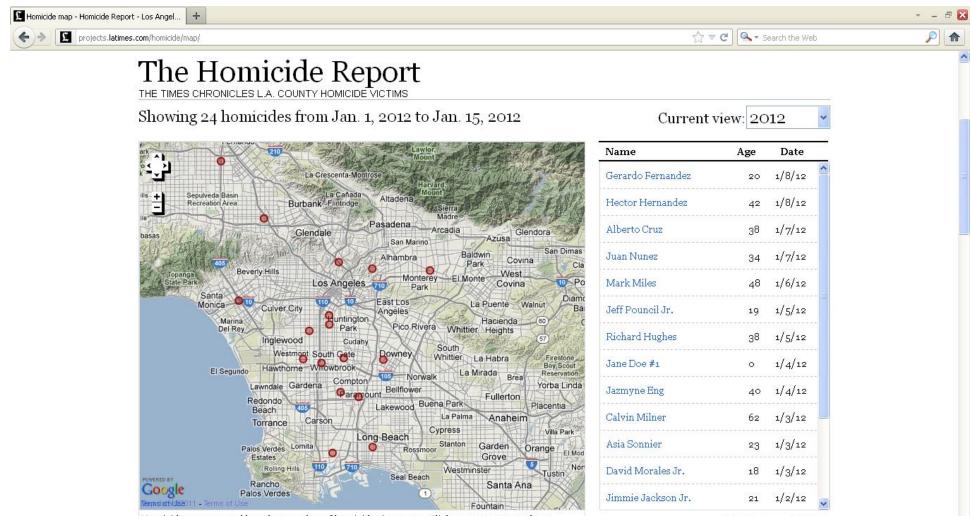

Homicides are grouped based on number of homicides in an area. Click a group to zoom there.

View the complete list »

## Enter the GeoBrowser

- Google Local 2004-5
- Data "Portals"
- Data "Clearinghouses"
- NSDI -> GSDI
- Open APIs
- Discoverable data (Linked data)

## **Basic KML**

```
<?xml version="1.0" encoding="UTF-8"?>
 <kml
 xmlns="http://earth.google.com/kml/2.2">
 <Placemark>
 <name>Simple placemark</name>
 <description>Attached to the ground.
 Intelligently places itself at the height
 of the underlying terrain.</description>
 <Point>
 <coordinates>
 -122.0822035425683, 37.42228990140251, 0
 </coordinates>
 </Point>
 </Placemark>
</kml>
```

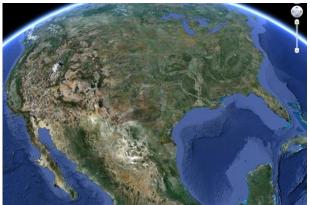

## Web mapping

- Components
  - Server
  - User
  - Mapper
  - API/Software tools
  - Publishing tools
- Bonus
  - Interaction
  - Animation
  - Real time update
  - Full color and transparency support
  - Open, free, mobile

Linus' Law: Open Source code development

# "Given enough eyeballs, all bugs are shallow."

## Open Source GIS

- Basis in standards: OGC critical, but others e.g. GeoVRML, X11, GeoPDF, GeoJSON
- Includes code level tools, scripts, libraries, and utilities
- Clearinghouses for information: e.g. opensource.org
- Support fora, wikis, lists, etc
- Whole GIS systems e.g. GRASS, QGIS
- Whole web-based services e.g. MapServer, PostGIS

## Sample code libraries

- cgal.org: CGAL Open Source Project to provide easy access to efficient and reliable geometric algorithms in the form of a C++ library
- OGR: Simple features library, C++ open source library (and command line tools) providing R/W access to vector file formats
- GEOS: Geometry Engine Open Source, C++ port of the Java Topology Suite (JTS)

### HTML: Extend with GML, SVG, PHP, JavaScript

| C 🗋 www.geog.ucsb.                                               | edu/~kclarke/Geography183/Geog183.html                                                                                                    |                                                                                                    |                                                                                                    | 🔂 🖸 🌢                                                                                                    |
|------------------------------------------------------------------|----------------------------------------------------------------------------------------------------|----------------------------------------------------------------------------------------------------|----------------------------------------------------------------------------------------------------|----------------------------------------------------------------------------------------------------|
| s Ġ Google 🚾 Breaking New                                        | s, U.S., V 🛛 🔁 Google Calendar 🏾 🌕 Web of Science [v.5.1                                                                                                    | The New Gau                                                                                                    | uchoSpac 🗋 Course l                                                                                           | Login   Online 🛛 eGrades 🌍 ScholarOne Manuscrij                                                                                                    |
| GEOG 183<br>Cartographic                                         | Design and Geovisual                                                                                                    | APPULAR VOTE<br>Proceedings of County-<br>To an analysis of County-<br>To an analysis of County-<br>To an an an an an an an an an an an an an |                                                                                                    | <pre> Elements Console Sources Network Timeline Profiles &gt;&gt;  (!DOCTYPE html PUBLIC "-//W3C//DTD XHTML 1.0 Transitional//EN" "http://www.w3.org/TR/xhtml1/DTD/xhtml1-transitional.dtd"&gt;</pre>                                                                                                    |
| *** Link here to student As<br>Class meets M W 3:30- 4:4<br>When | an a than a that and a start to the start of the start of | Listen                                                                                                    | Read                                                                                                    |                                                                                                    |
| March 28th                                                       | Lecture 1: Scope of the class GIMP<br>and Inkscape fundamentals                                                                                                    | No Video                                                                                                    | Read Manual<br>Entries                                                                                        | html body                                                                                                    |
| March 30th                                                       | Lecture 2: The human vision system:<br>vision, perception, cognition and                                                                                                    | Lecture Video<br>here                                                                                                    | Lecture Notes                                                                                                 | Styles     Event Listeners     DOM Breakpoints     Properties       Filter     +                                                                                                    |
|                                                                  | behavior                                                                                                    | 63                                                                                                    |                                                                                                    |                                                                                                    |
| April 4th                                                        | behavior<br>Lecture 3: Thematic cartography.<br>geovisualization and visual analytics                                                                                                    | Lecture Video<br>here                                                                                                    | Slocum Chapters<br>1, 2                                                                                       | element.style { } border - reserved.actions and a second second s |
|                                                                  | Lecture 3: Thematic cartography.                                                                                                    |                                                                                                    |                                                                                                    | element.style {                                                                                                    |
| April 6th                                                        | Lecture 3: Thematic cartography,<br>geovisualization and visual analytics<br>Lecture 4: A brief history of                                                                                                    | here<br>Lecture Video                                                                                                    | 1, 2                                                                                                    | element.style {<br>}<br>body { user agent stylesheet<br>display: block;<br>margin: ▶ 8px;<br>}<br>margin: ▶ 8px;                                                                                                    |
| April 6th<br>April 11th                                          | Lecture 3: Thematic cartography,<br>geovisualization and visual analytics<br>Lecture 4: A brief history of<br>information graphics<br>Lecture 5: Choropleth and bivariate                                                                                                    | here<br>Lecture Video<br>here<br>Lecture Video                                                                                                    | 1, 2<br>Slocum Chapter 3<br>Slocum Chapters                                                                   | element.style {<br>}<br>body {<br>display: block;<br>margin: ▶ 8px;<br>}<br>margin: ▶ 8px;<br>}<br>margin: ▶ 8px;<br>}                                                                                                    |
| April 4th<br>April 6th<br>April 11th<br>April 13th<br>April 18th | Lecture 3: Thematic cartography, geovisualization and visual analytics         Lecture 4: A brief history of information graphics         Lecture 5: Choropleth and bivariate maps and classification         Lecture 6: Map types and Data types         Lecture 7: Color and its use                                                                                                    | here<br>Lecture Video<br>here<br>Lecture Video<br>here<br>Lecture Video                                                                                                    | 1, 2<br>Slocum Chapter 3<br>Slocum Chapters<br>4, 13, 18                                                      | element.style { } body {     user agent stylesheet     display: block;     margin: > 8px; } Filter Show display                                                                                                    |
| April 6th<br>April 11th<br>April 13th                            | Lecture 3: Thematic cartography, geovisualization and visual analytics         Lecture 4: A brief history of information graphics         Lecture 5: Choropleth and bivariate maps and classification         Lecture 6: Map types and Data types                                                                                                    | here<br>Lecture Video<br>here<br>Lecture Video<br>here<br>Lecture Video<br>here<br>Lecture Video                                                                                                    | 1, 2       Slocum Chapter 3       Slocum Chapters       4, 13, 18       Slocum Chapter 5       Slocum Chapter | element.style { } body { user agent stylesheet display: block; margin: ▶ 8px; } Filter □ Show                                                                                                    |

### Link to video, etc

| G:\KeithPCJ   | Jan2013\Geography183\Website\Geog183.html - Notepad++                                                                                                    |
|---------------|----------------------------------------------------------------------------------------------------|
|               | earch View Encoding Language Settings Macro Run Plugins Window ?                                                                                                    |
| ) 🗗 🗄         | 🖻 🗟 🕞 😂   🕹 🌆 🔚 ⊃ 🗲   📾 🍇   🔍 👒   🖳 🔩 💷 N 📳 💭 🔍 🖳 🛃 😓 🌾                                                                                                    |
| Main.c 📙      | scenario.andijan_predict 📔 Makefile 🔚 write_gif.c 🔚 Main.c 🔚 write_gif.c 🔚 gd.h 📄 write_gif.c 🔚 webgif.c 🔚 gddemo.c 🔚 gd.c 🔚 Geog183.html                                                                                                    |
| 27            |                                                                                                    |
| .28 -         |                                                                                                    |
| 29            |                                                                                                    |
| .30 🚊         |                                                                                                    |
| .31           |                                                                                                    |
| L32           | <div align="left"><em><font face="Arial, Helvetica, sans-serif">April 18th</font></em></div>                                                                                                    |
| .33           |                                                                                                    |
| L34 🛱         | <font face="Geneva, Arial, Helvetica, sans-serif"><a href="http://www.geog.ucsb.edu/~kclarke/Geography183/Lecture07.pdf"></a></font>                                                                                                    |
| - 135         | Lecture 7: Color and its use                                                                                                    |
| 136           | td> <font face="Arial, Helvetica, sans-serif" size="-1"><a href="http://www.geog.ucsb.edu/~kclarke/Geography183/Lecture07.mp4">Lecture Video here</a><!--</td--></font>                                                                       |
| .37           |                                                                                                    |
| .38           | <font face="Arial, Helvetica, sans-serif" size="-1">Slocum Chapter 10</font>                                                                                                    |
| .39           |                                                                                                    |
| 40 -          |                                                                                                    |
| 41            |                                                                                                    |
| .42           |                                                                                                    |
| .43           |                                                                                                    |
| L44<br>L45    | <div align="left"><em><font face="Arial, Helvetica, sans-serif">April 20th</font></em></div>                                                                                                    |
| .45           | font face="Geneva, Arial, Helvetica, sans-serif"> <a href="http://www.geog.ucsb.edu/~kclarke/Geography183/Lecture08.pdf"></a>                                                                                                    |
| .47           | Lecture 8: Toponymy, typography and map text /font>/td>                                                                                                    |
|               | <pre>tecture 5. Toponymy, typography and map text (/ax/Toncx/tu/<br/>(td&gt;font size="-1" face="Arial, Helvetica, sans-serif"&gt;ka href="http://www.geog.ucsb.edu/~kclarke/Geography183/Lecture08.wav"&gt;Lecture Audio here/font&gt;</pre> |
| 49            |                                                                                                    |
| 150           |                                                                                                    |
| 151           | font size="-1" face="Arial, Helvetica, sans-serif">Slocum Chapter 11                                                                                                    |
| 152           |                                                                                                    |
| .53           |                                                                                                    |
| .54           |                                                                                                    |
| .55 🖻         |                                                                                                    |
| .56           |                                                                                                    |
| 157           | <div align="left"><em><font face="Arial, Helvetica, sans-serif">April 25th</font></em></div>                                                                                                    |
| 158           |                                                                                                    |
| 1 <u>59</u>   | font face="Geneva. Arial. Helvetica. sans-serif">>> href="Lecture09.ndf">>>>>>>>>>>>>>>>>>>>>>>>>>>>>>>>>>>>                                                                                                    |
|               |                                                                                                    |
| /per Text Mar | rkup Language file length : 12609 lines : 347 Ln : 148 Col : 6 Sel : 0 Macintosh ANSI as UTF-8 INS                                                                                                    |
|               | 930 🖉 🚞 👩 🧑 🔼 💽 限 📝                                                                                                    |
|               | 🥏 🌔 🚎 🖸 🖓 🚱 🥵 🛂 🔛                                                                                                    |

# For example: GeoJSON is used by

- OpenLayers
- Leaflet
- MapServer
- Geoforge software
- GeoServer
- GeoDjango
- GDAL
- Safe Software FME
- CartoDB

GeoJSON simple objects

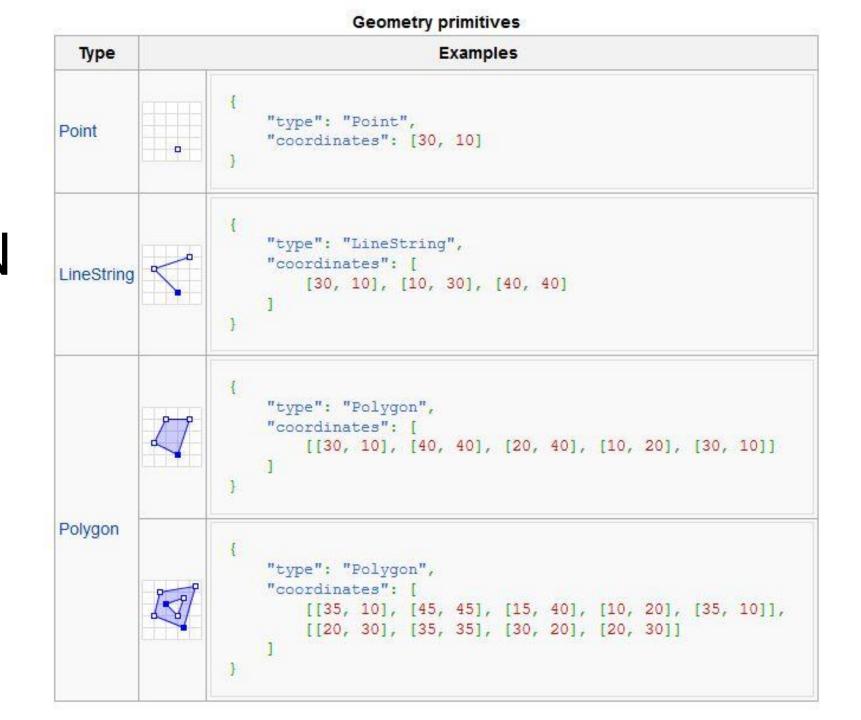

# Sample software tools

- TARDEM, A suite of programs for the Analysis of Digital Elevation Data
- Merkaartor is an OpenStreetMap editor distributed under the GNU General Public License
- Worldwind: browser tool for geospatial data

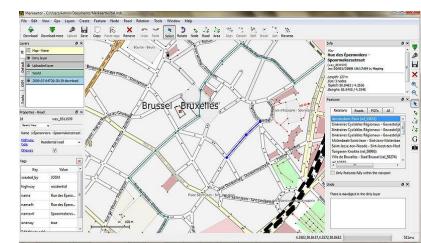

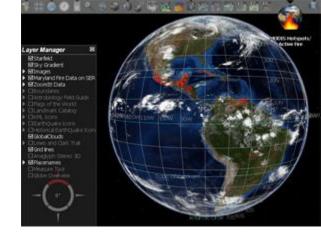

### For example: uDig

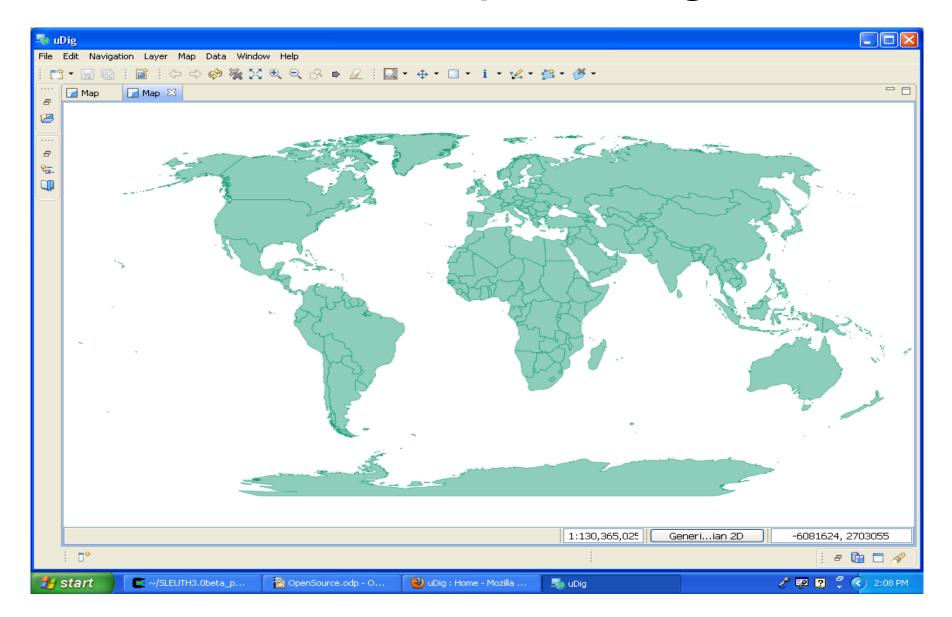

# For example: Quantum GIS

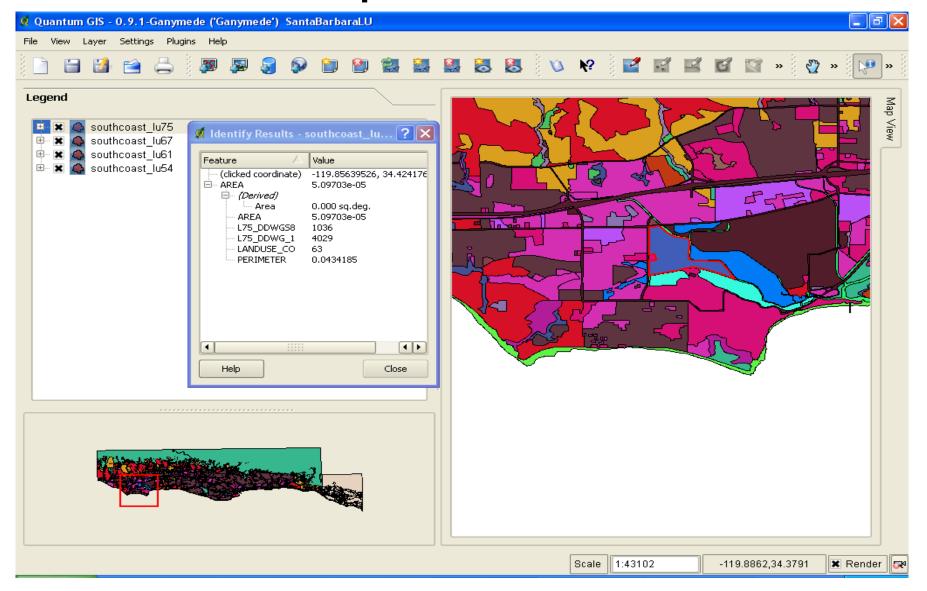

# Open data

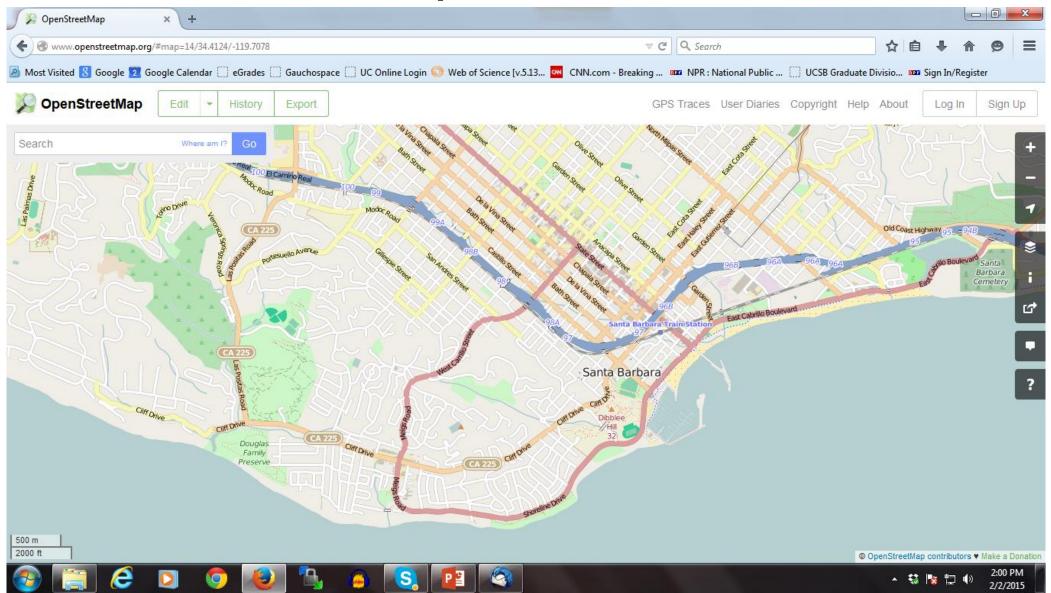

## Wikimapia

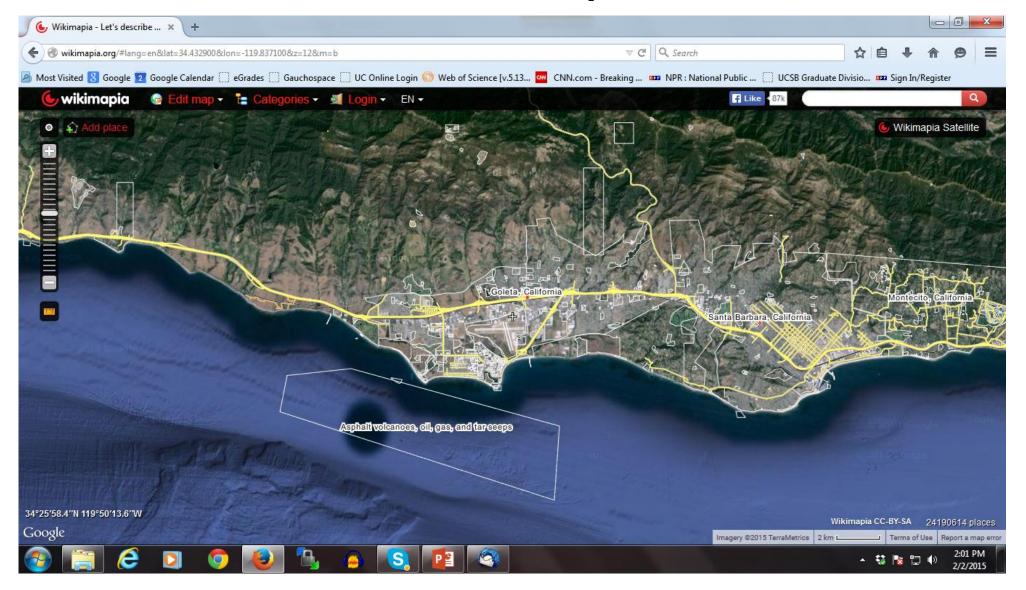

# ArcGIS Online

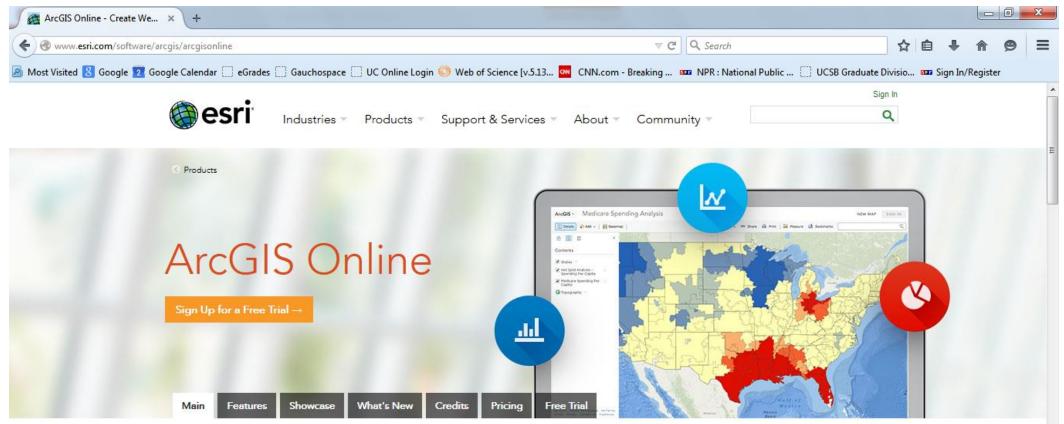

9

1:48 PM

2/2/2015

- 🐳 🍢 🛱 🕪

#### The Mapping Platform for Your Organization

ArcGIS Online gives you everything you need to create interactive web maps and apps that you can share with anyone. With ready-to-use content, apps, and templates, you can be productive right away. And no matter what you use—desktops, browsers, smartphones, or tablets—you always have access to your content.

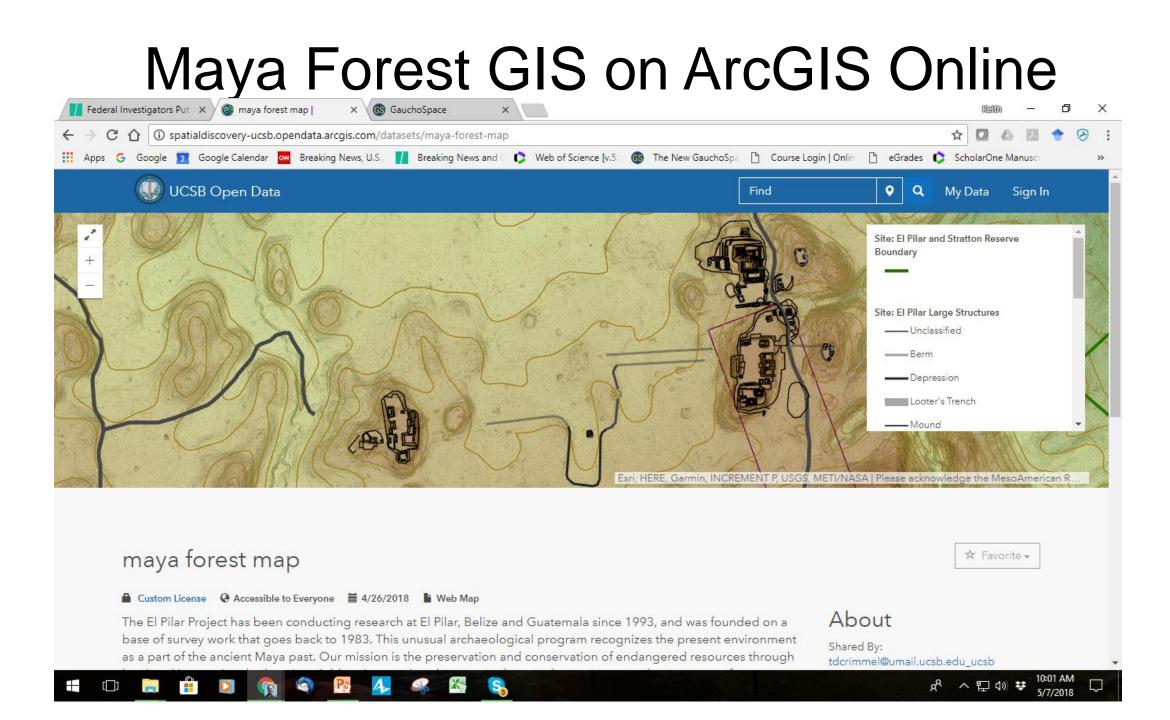

# Example: ICM for UCSB

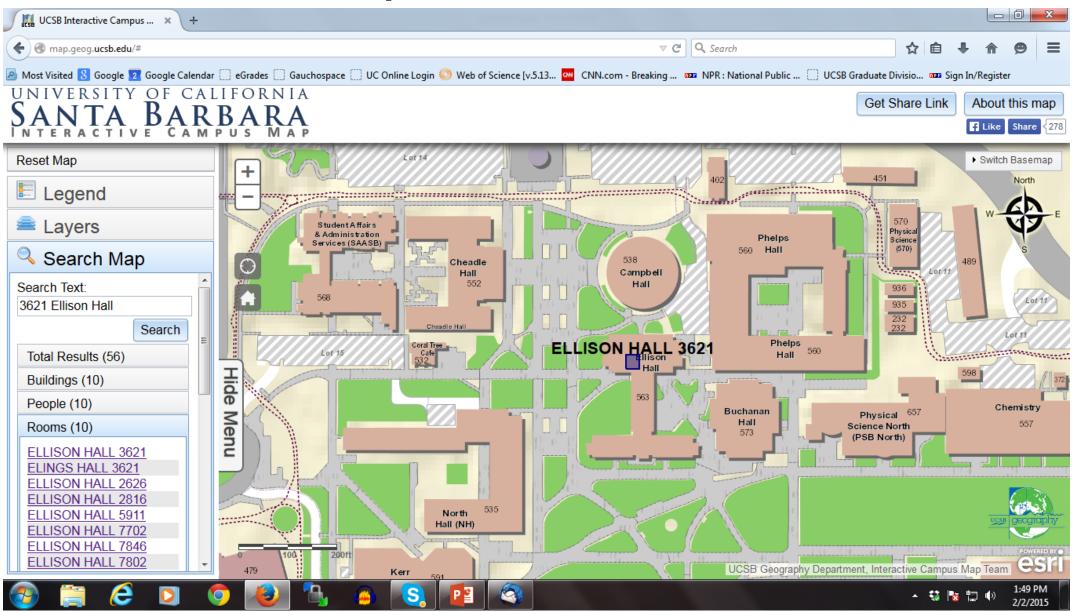

## CartoDB: Cloud model

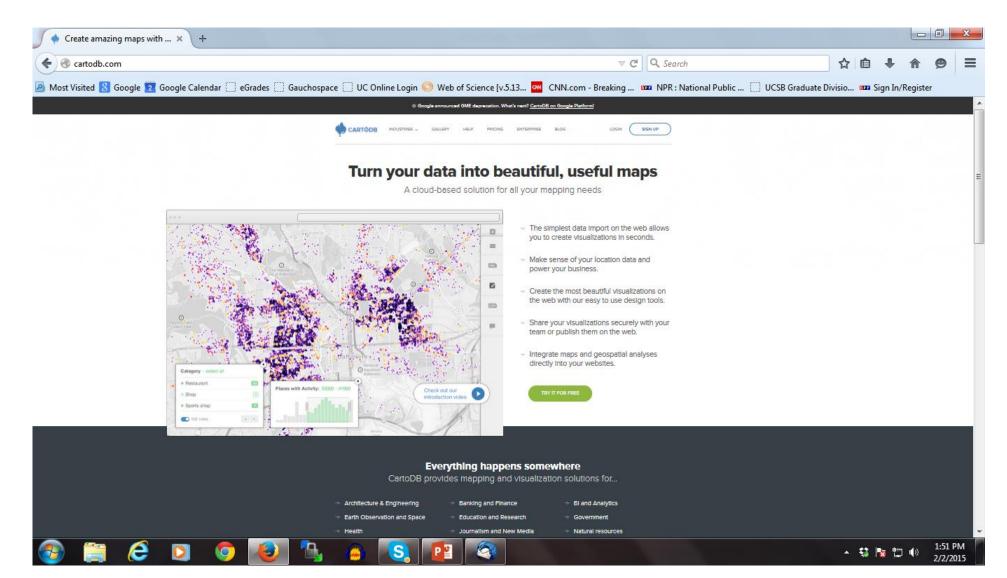

# For example: Leaflet

| Most Visited is Google is Google Colendar indexed and the control of the control of the contr               | 🥖 Leaflet - a JavaScript library 🗴  | +                                 |                 |                |           |                |              |                 |                       |                 |                    |                |      |          |         |   | x |
|----------------------------------------------------------------------------------------------------|-------------------------------------|-----------------------------------|-----------------|----------------|-----------|----------------|--------------|-----------------|-----------------------|-----------------|--------------------|----------------|------|----------|---------|---|---|
| Image: State: State:                                           | 🗲 🕙 leafletjs.com                   |                                   |                 |                |           |                |              |                 | ⊽ C <sup>4</sup> Q, s | earch           |                    |                | ☆ 🖻  | +        | ⋒       | ø | ≡ |
| An Open-Source JavaScript Library for Mobile-Friendly Interactive Maps                                                                                                    | 🔊 Most Visited 🔱 Google 🔽 Google Ca | lendar 🗌 eGrades 🗍                | Gauchospace     | UC Online l    | Login 🔘   | Web of Science | (v.5.13 애    | CNN.com - B     | Breaking 🚥 NP         | R : National Pu | ublic 📋 UCSB G     | Graduate Divis | io 📭 | Sign In/ | Registe | r |   |
| Overview       Features       Tutoriais       API       Download       Pugins       Big       Tutiter       Forum         Leaflet is a modem open-source JavaScript Ibrary for mobile-friendly interactive maps. It is developed by Vladimir Agafonkin with a team of decicated contributors. Weighing just about 33 KB of JS, it has all the features most developers ever need for online maps.       Lis developed by Vladimir Agafonkin with a team of decicated contributors. Weighing just about 33 KB of JS, it has all the features most developers ever need for online maps.         Leaflet is designed with <i>simplicity, performance</i> and <i>usability</i> in mind. It works efficiently across all major desitop and mobile platforms out of the box, taking advantage of HTML5 and CSS3 on modern browsers while still being accessible on older ones. It can be extended with a huge amount of plugins, has a beautiful, easy to use and well-documented API and a simple, readable source code that is a joy to contribute to.         Used by: Flickr foursquare Pinterest craigistic Data gov IGN Wikinedia OSM Meetup WSJ Mapbox CartoDB GIS Cloud         Image: Designenting in the part of the previous of the previous of the pr                                                                                                    |                                     | Lea                               | llet            |                |           | <b>O</b> s     | tar 9,619    | <b>Y</b> Tweet  | Follow 11.8K          | followers       | f Like 5.3k        |                |      |          |         |   |   |
| Leaflet is a modern open-source JavaScript library for mobile-friendly interactive maps. It is developed by <u>Vladimir Agafonkin</u> with a team of decicated <u>contributors</u> . Weighing just about 33 KB of JS, it has all the <u>features</u> most developers ever need for online maps. Leaflet is designed with <i>simplicity, performance</i> and <i>usability</i> in mind. It works efficiently across all major desktop and mobile platforms out of the box, taking advantage of HTML5 and CSS3 on modern browsers while still being accessible on older ones. It can be extended with a huge amount of <u>glugins</u> , has a beautiful, easy to use and <u>well-documented AP</u> and a simple, readable <u>source code</u> that is a joy to <u>contribute</u> to. Led by: Flickr foursquare Pinterest craigslist Data gov IGN Wikimedia OSM Meetup WSJ Mapbox CartoDB GIS Cloud Image: the transmitted to: Use difference in the provide the transmitted by the provide the transmitted by the provide the transmitted to the provide the transmitted to the provide transmitted to the provide transmitted to |                                     | An Open-                          | -Source Jo      | avaScrip       | t Libr    | rary for M     | obile-Fr     | riendly I       | nteractive l          | Maps            |                    |                |      |          |         |   |   |
| of dedicated <u>contributors</u> . Weighing just about 33 KB of JS, it has all the <u>features</u> most developers ever need for online maps. Leaflet is designed with <u>simplicity</u> , performance and usability in mind. It works efficiently across all major desktop and mobile platforms out of the box, taking advantage of HTML5 and CSS3 on modern browsers while still being accessible on older ones. It can be extended with a huge amount of <u>plugins</u> , has a beautiful, easy to use and <u>well-documented AP</u> ] and a simple, readable <u>source code</u> that is a joy to <u>contribute</u> to. Used by: Flickr foursquare Pinterest craigelist Data.gov IGN Wikimedia OSM Meetup WSJ Mapbox CartoDB GIS Cloud Image: the training of the provide the training of the provide the training of the provide the training of the provide the training of the provide the training of the provide the training of the provide the provide the training of the provide the training of the provide the training of the provide the provide  |                                     | Overview                          | Features        | Tutorials      | API       | Download       | Plugins      | Blog            | GitHub                | 🈏 Twitter       | Forum              |                |      |          |         |   |   |
| Leaflet is designed with <i>simplicity, performance</i> and <i>usability</i> in mind. It works efficiently across all major desktop and mobile platforms out of the box, taking advantage of HTML5 and CSS3 on modern browsers while still being accessible on older ones. It can be extended with <i>sinple</i> , has a beautiful, easy to use and <u>well-documented AP</u> and a simple, readable <u>source code</u> that is a joy to contribute to.<br>Used by: Flickr foursquare Pinterest craigslist Data.gov IGN Wikimedia OSM Meetup WSJ Mapbox CartoDB GIS Cloud                                                                                                    |                                     |                                   |                 |                | -         |                | -            |                 |                       | -               |                    |                |      |          |         |   |   |
| + end<br>- end<br>- end<br>Hyde Park<br>Sreet<br>The Serpentine<br>The Serpentine<br>The Serpentine                                                                                                    |                                     | out of the box,<br>with a huge ar | taking advanta  | age of HTML5   | and CSS   | 3 on modern br | owsers while | e still being a | accessible on olde    | er ones. It car | n be extended      |                |      |          |         |   |   |
| Hyde Park<br>Hyde Park<br>Separt Separt Lesily customizable.<br>The Separtine                                                                                                    |                                     | Used by: Flick                    | kr foursquare I | Pinterest crai | igslist D | ata.gov IGN W  | ikimedia O   | SM Meetup       | WSJ Mapbox C          | CartoDB GIS     | Cloud              |                |      |          |         |   |   |
|                                                                                                    |                                     |                                   |                 | The Serpe      |           | A pretty C     |              |                 | 202<br>44202<br>Hertr | Sind Sines      | Green P<br>Broom C |                |      |          |         |   |   |

2/2/2015

# Components

- Mapbox: Bundles map tiles at URL
- CartoDB, MangoMap, Tableau
- Leaflet: Cascading Style Sheets and Javascript Library plus Java
- Many add ons
- Need server access (WAMPserver/Wordpress/Github)
- Embed scripts into HTML
- Uses some PHP, interprets SVG, uses Cloudmade

### Example

| DOCTYF</th <th>PE html&gt;</th> | PE html>                                                                                                    |
|---------------------------------|----------------------------------------------------------------------------------------------------|
| <html></html>                   |                                                                                                    |
| <head></head>                   |                                                                                                    |
|                                 | <title>Based on Quick Start Example on Leaflet Website</title>                                                                                                    |
|                                 | <meta charset="utf-8"/>                                                                                                    |
|                                 | <meta content="width=device-width, initial-scale=1.0" name="viewport"/>                                                                                                    |
|                                 | <link href="http://cdn.leafletjs.com/leaflet-0.7.3/leaflet.css" rel="stylesheet"/>                                                                                                    |
|                                 |                                                                                                    |
| <body></body>                   |                                                                                                    |
|                                 | <div id="map"></div>                                                                                                    |
|                                 | <script src="http://cdn.leafletjs.com/leaflet-0.7.3/leaflet.js"></script>                                                                                                    |
|                                 | <script></td></tr><tr><th></th><th>var map = L.map('map').setView([34.41164, -119.86204], 13);</th></tr><tr><th></th><th>L.tileLayer('https://{s}.tiles.mapbox.com/v3/{id}/{z}/{x}/{y}.png', {</th></tr><tr><th></th><th>maxZoom: 18,</th></tr><tr><th></th><th>attribution: 'Map data &copy; <a href="http://openstreetmap.org">OpenStreetMap</a> contributors, ' +<br>'<a href="http://creativecommons.org/licenses/by-sa/2.0/">CC-BY-SA</a>, ' +</th></tr><tr><th></th><th>'Imagery © <a href="http://mapbox.com">Mapbox</a>', id: 'kclarke.l38ndpcg'</th></tr><tr><th></th><th>}).addTo(map);</th></tr><tr><th></th><th>L.circle([34.41164, -119.86204], 500, {</th></tr><tr><th></th><th>color: 'red',</th></tr><tr><th></th><th>fillColor: '#f03',</th></tr><tr><th></th><th>fillOpacity: 0.5</th></tr><tr><td></td><td>}).addTo(map).bindPopup("I am a circle.");</td></tr><tr><td></td><td></script> |
|                                 |                                                                                                    |
|                                 |                                                                                                    |

### Presteps, then load page as source

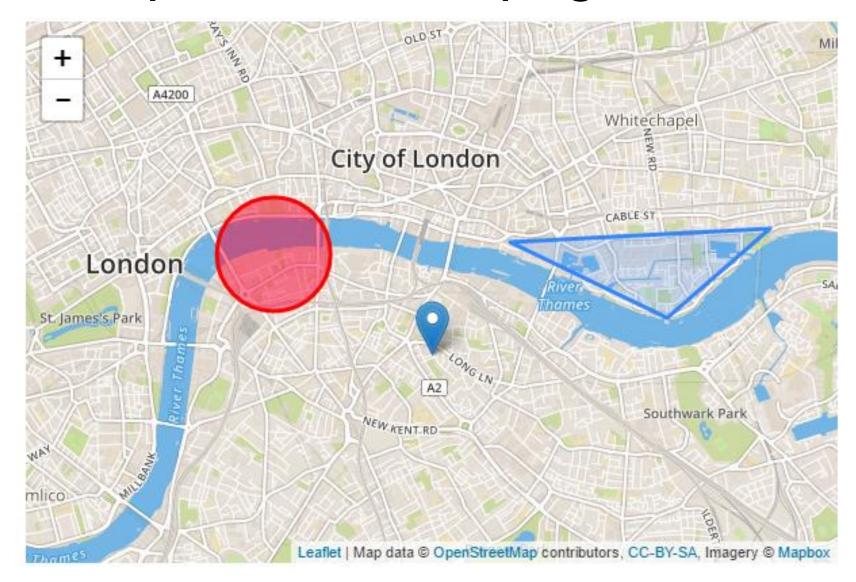

# Short step to Web **Mapping Services**

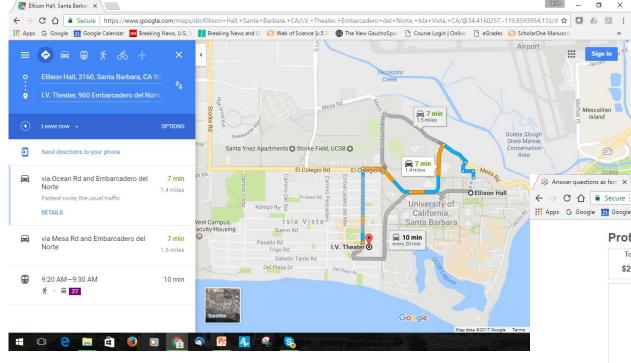

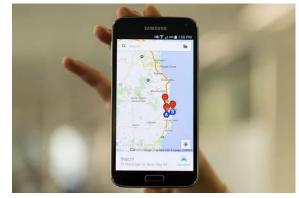

[]]

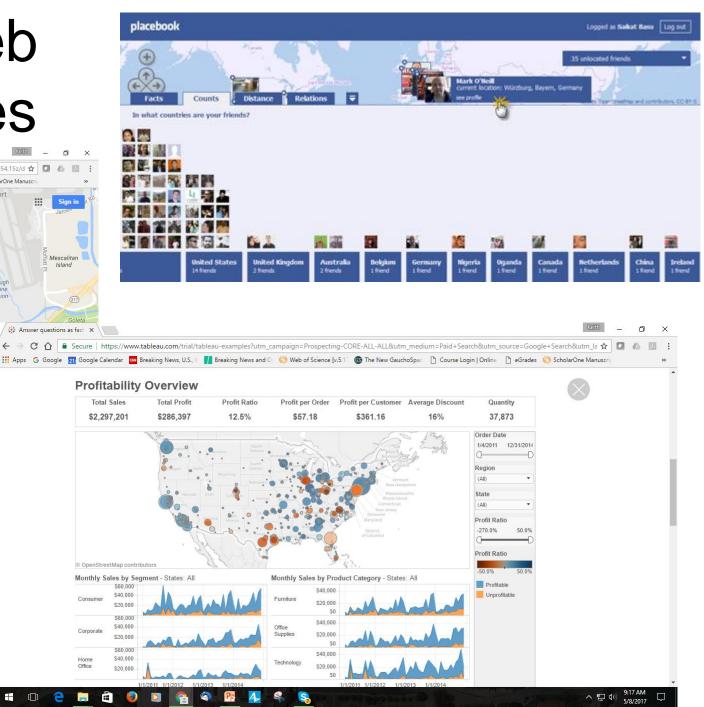

# Summary

- Many past distribution and reproduction systems, based on ink and paper
- Still much offset lithography, but with digital and photo composition and separation, very low cost
- Since the Internet, possible to create, publish in one step
- Many tools and environments for doings so
- Model needs server, content, software or scripting and users
- Social media and web publishing ARE the new paper
- Advantages: real time, animation, feedback, low cost
- Massive growth industry!